# **How to read the paper remittance advice**

How to review claim and adjustment information How to correct overpayments and underpayments

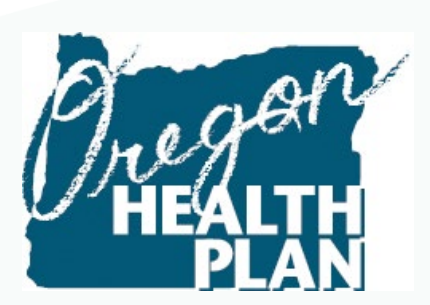

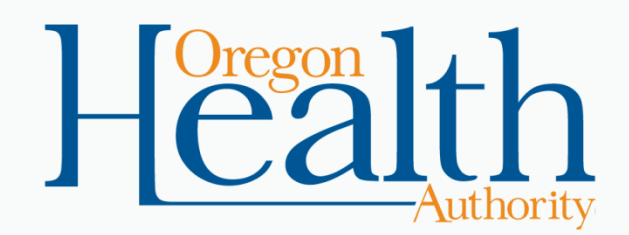

#### **Overview**

- OHA mails the paper Remittance Advice (RA) weekly.
	- It tells the status of all claims submitted that week.
	- You will continue to receive the paper RA until you ask OHA to stop sending it to you.
	- You can also get electronic copies of your paper RA through the [Online RA](http://www.oregon.gov/oha/healthplan/tools/Accessing%20the%20Online%20RA.pdf) function of the Provider Web Portal.
- You can only take actions on claims that appear in the Paid or Denied sections of the RA.
	- For overpaid or underpaid (including zero paid) claims, adjust each claim.
	- For denied claims, correct and resubmit (rebill) the claim. You cannot adjust denied claims.

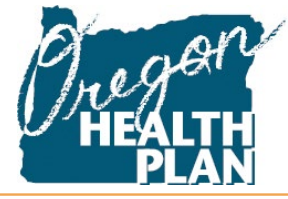

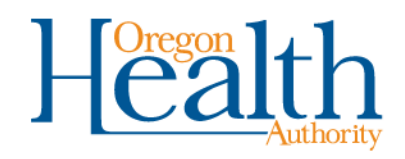

How to read the remittance advice

3

# **CLAIM STATUS INFORMATION**

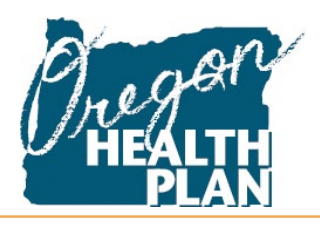

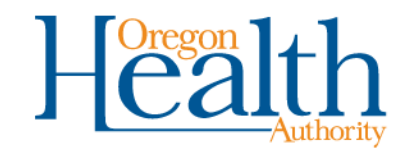

### **Order of claim status information**

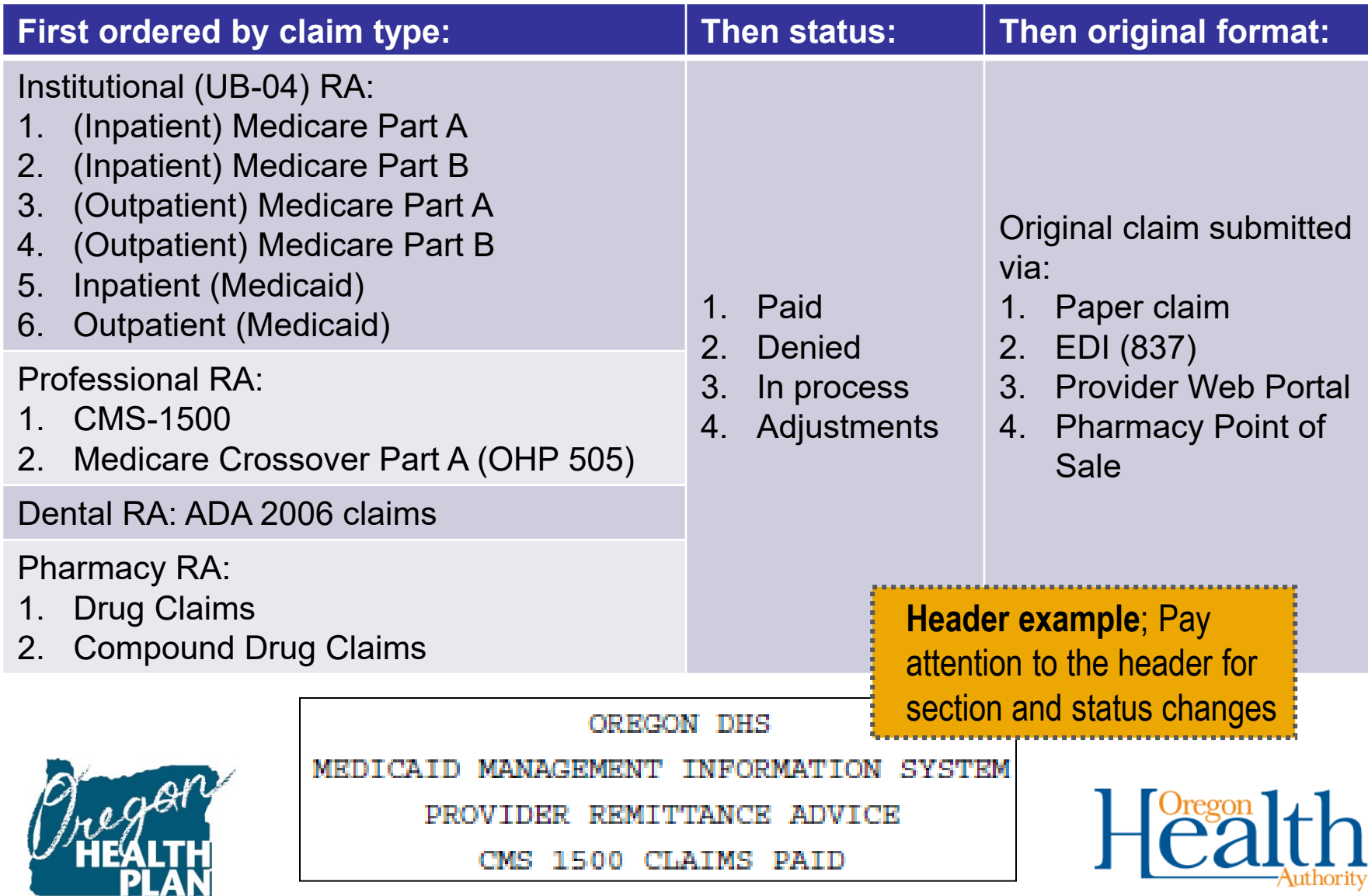

#### **Medical and dental - Paid examples**

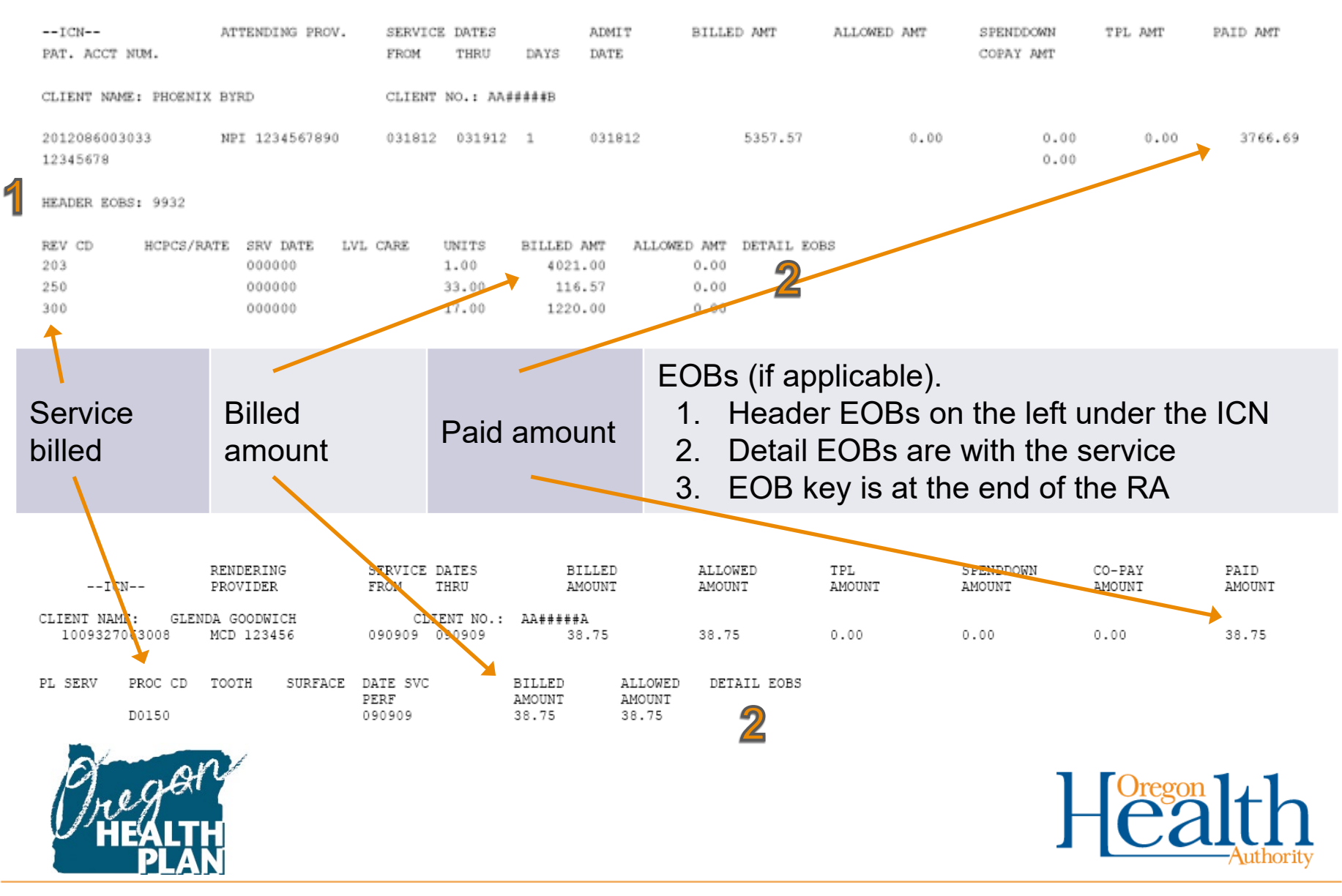

#### **Medical and dental - Denied examples**

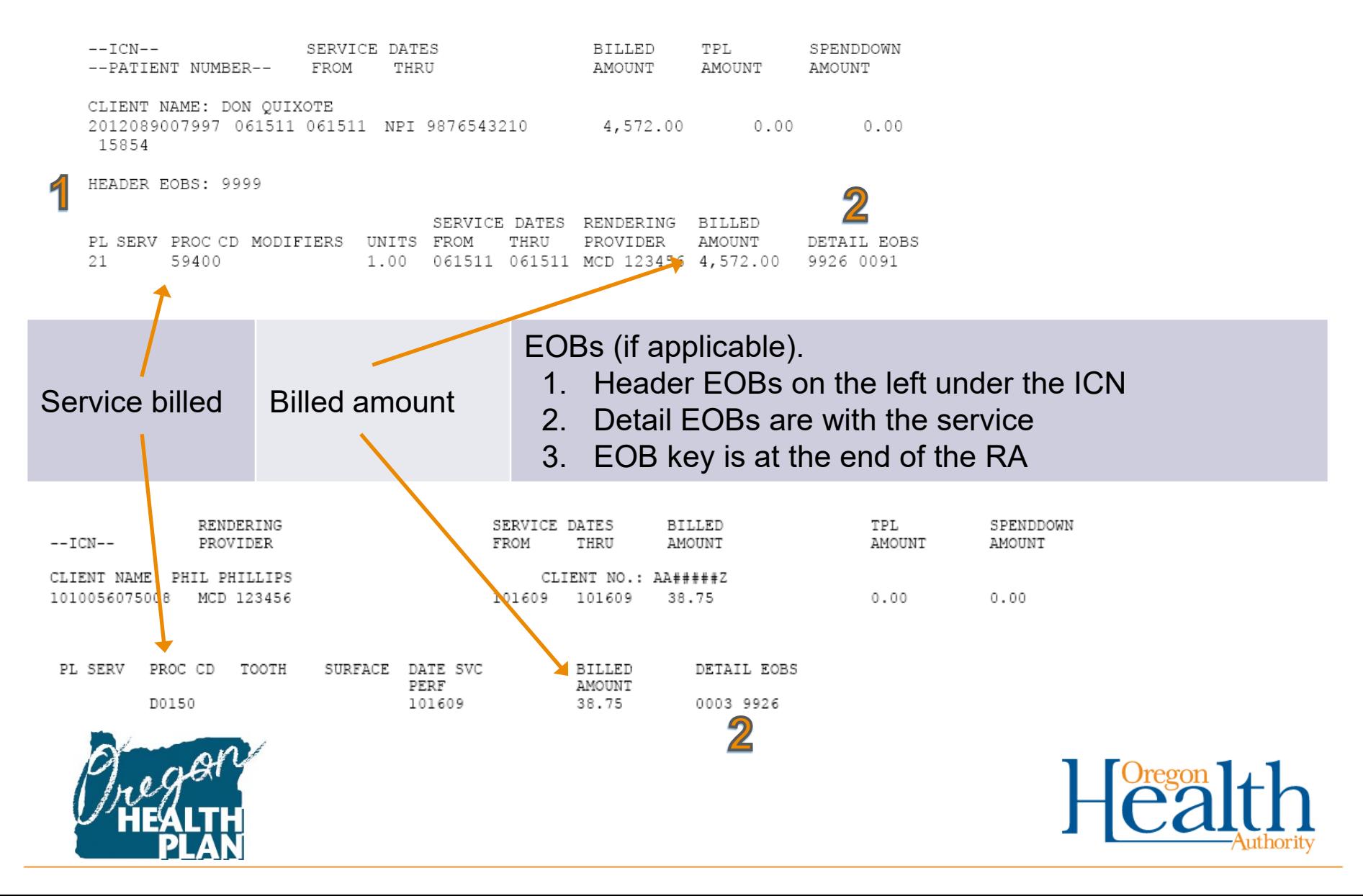

#### **Pharmacy - Paid and denied examples**

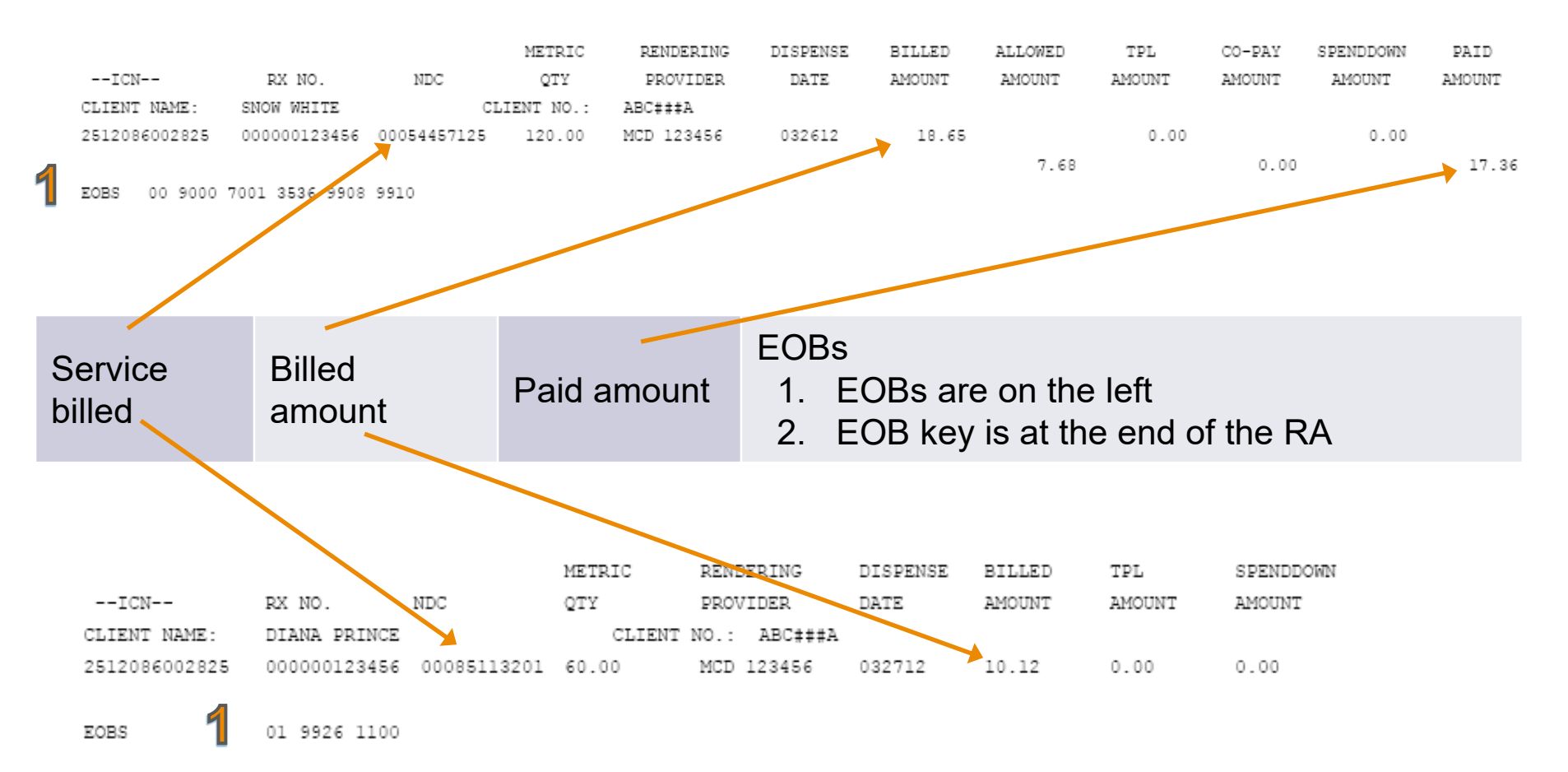

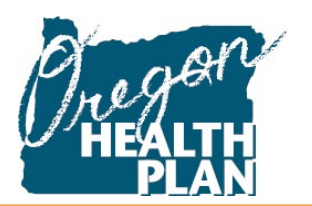

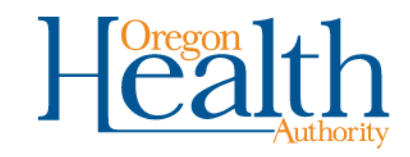

#### **EOB key (EOB Descriptions section)**

EOB CODE EOB CODE DESCRIPTION

0003 OUR RECORDS SHOW RECIPIENT NOT ELIGIBLE ON DATE OF SERVICE.

- 0006 THIS SERVICE REOUIRES PRIOR AUTHORIZATION UNLESS PERFORMED AS AN EMERGENCY. SEEPROVIDER GUIDE FOR INSTRUCTIONS.
- 0015 SERVICE IS A DUPLICATE OF A SERVICE PREVIOUSLY PROCESSED/PAID.
- 0028 RECIPIENTS NAME AND NUMBER DISAGREE AND DMAP CANNOT RESOLVE. CORRECT AND RESUBMIT BILLING.
- 0032 RECIPIENT NUMBER MISSING. REFER TO THE MEDICAL CARE IDENTIFICATION (DMAP1417) FOR VALID RECIPIENT NUMBER THEN CORRECT AND RESUBMIT.
- 0044 CLAIM FORM INCONSISTENT WITH PROVIDER TYPE. RESUBMIT ON CORRECT CLAIM FORM.
- 0053 PATIENT DOES NOT HAVE MEDICARE COVERAGE. DO NOT BILL AS A CROSSOVER CLAIM. REBILL ON A UB-04. DO NOT ENTER XOVR IN FORM LOCATOR 11.
- 0076 CLAIM PAST FILING TIME LIMIT. SEE GENERAL RULE 410-120-1300 FOR INSTRUCTIONS.
- 0090 SERVICE IS COVERED BY A MANAGED CARE PLAN. CLAIM MUST BE BILLED TO THE APPROPRIATE MANAGED CARE PLAN.
- 0091 NON-COVERED SERVICE.
- PROVIDER NUMBER IS MISSING, INVALID OR NOT IN THE CORRECT FIELD ON THE CLAIM FORM. CORRECT AND 0099 RESUBMIT.
- 0100 SERVICES AND/OR NUMBER OF UNITS BILLED DO NOT MATCH THOSE PRIOR AUTHORIZED. CONTACT APPROVING AUTHORITY.
- 0133 SERVICES BILLED DO NOT CONSTITUTE AN INPATIENT STAY. REBILL AS AN OUTPATIENT.
- 0139 INPATIENT AND OUTPATIENT BILLS NOT PAYABLE FOR SAME DATE OF SERVICE.
- THE RECIPIENT NUMBER LISTED IS NOT IN OUR RECORDS. CONTACT THE APPROPRIATE DMAP/SPD BRANCH FOR 0145 ASSISTANCE.
- 0160 ICD-9-CM PROCEDURE DATE NOT WITHIN THE ADMIT AND DISCHARGE DATES. CORRECT AND RESUBMIT.

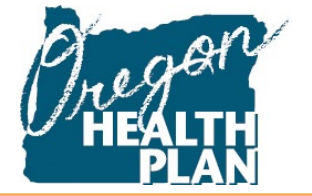

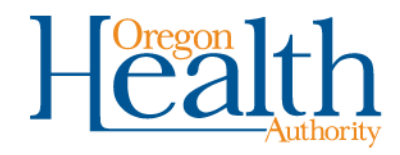

How to read the remittance advice

# **CLAIM ADJUSTMENTS**

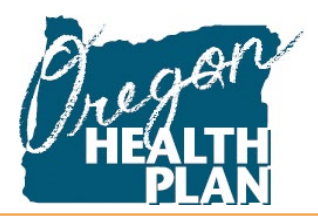

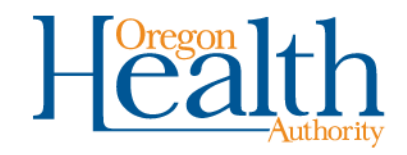

## **Internal Control Numbers (ICN)**

- When reviewing adjustments on the RA, you will see two ICNS:
	- The original claim's ICN
	- The adjustment ICN
- The first two digits of the adjustment ICN tell you what kind of adjustment occurred.
	- **OHA mass adjustments** will have ICNs beginning with numbers 52 through 55.
	- **Paper provider adjustments using the OHP 1036** will have ICNs beginning with 50 or 56.
	- **Electronic provider adjustments using the Web portal, Point of Sale reversal, or electronic data interchange (837)** will have ICNs beginning with 59.

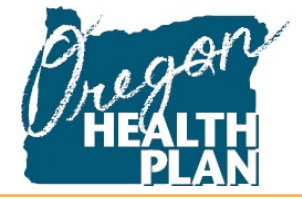

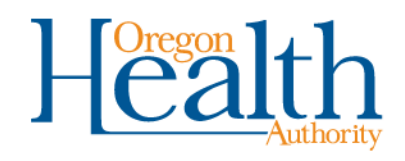

## **Claim adjustment example - Payment**

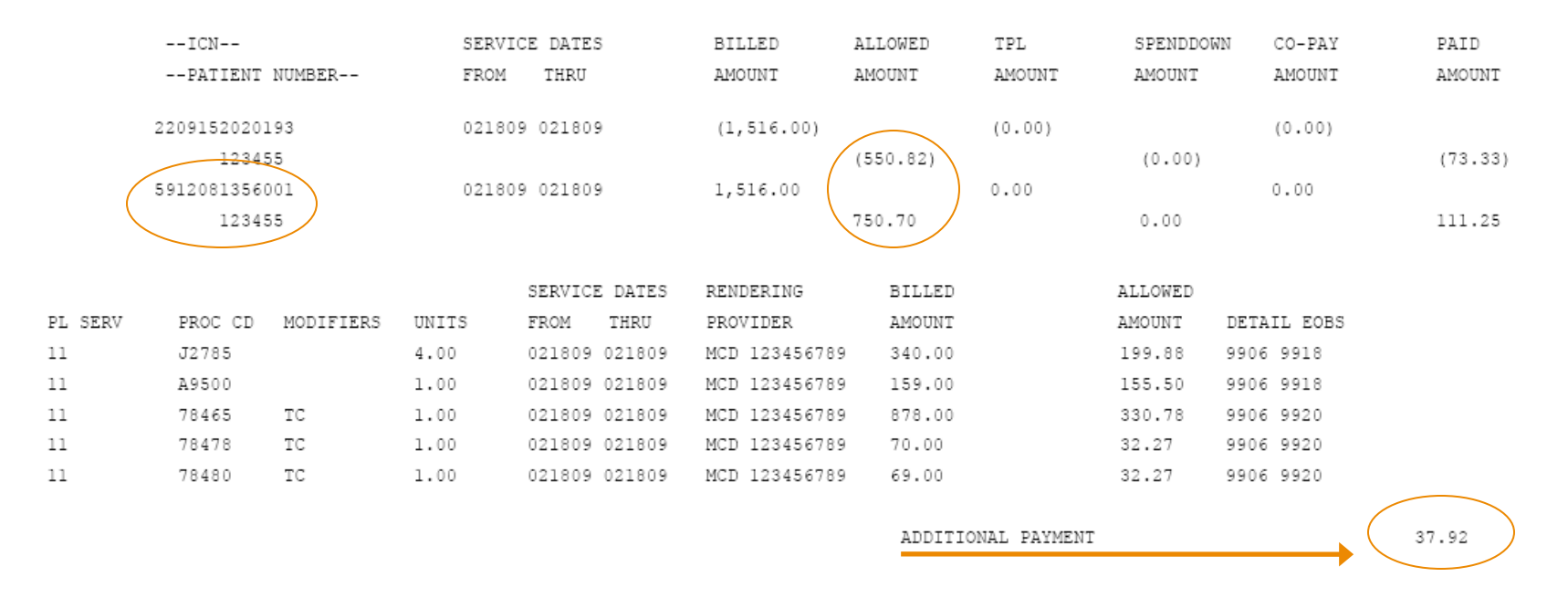

- The second ICN begins with "59," meaning the provider adjusted the claim electronically.
- The claim was adjusted to bill according to a new allowed amount, resulting in an additional payment of \$37.92.

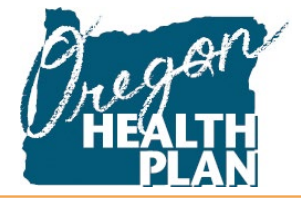

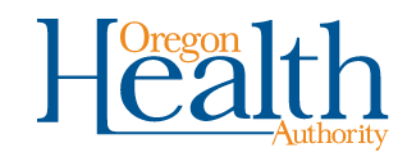

### **Claim adjustment example - Recovery**

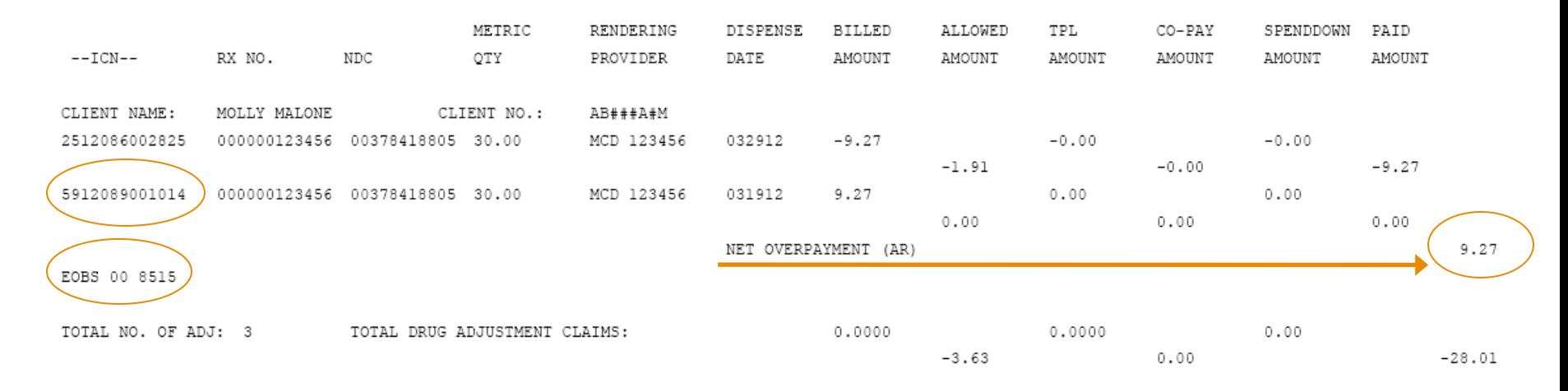

- The second ICN begins with "59," meaning the provider adjusted the claim electronically. On drug claims, this means Point of Sale reversal.
- The "Net Overpayment" shows that OHA recovered \$9.27 (the full payment for the original claim).
- "(AR)" means Accounts Receivable will recover the overpayment.

![](_page_11_Picture_5.jpeg)

![](_page_11_Picture_6.jpeg)

#### **Claim adjustment example – No payment changes**

![](_page_12_Figure_1.jpeg)

- Sometimes OHA has to mass-adjust claims, but the activity does not affect any payments OHA may have already paid.
	- The second ICN begins with "52," meaning OHA initiated the adjustment.
	- The adjustment shows here as an overpayment with Accounts Receivable, but the Financial Transaction section of the RA will verify that there is no payment change.

![](_page_12_Picture_5.jpeg)

![](_page_12_Picture_6.jpeg)

#### **Financial Transactions information – Adjustments with no payment change**

![](_page_13_Figure_1.jpeg)

![](_page_13_Picture_2.jpeg)

![](_page_13_Picture_3.jpeg)

## **RA Summary information**

![](_page_14_Picture_62.jpeg)

![](_page_14_Picture_2.jpeg)

How to read a remittance advice

## **RESOLVING OVERPAYMENTS AND UNDERPAYMENTS**

![](_page_15_Picture_2.jpeg)

![](_page_15_Picture_3.jpeg)

#### **How to adjust a claim**

- To adjust overpaid and underpaid claims:
	- Electronically:
		- Go to the Provider Web Portal at [https://www.or-medicaid.gov](https://www.or-medicaid.gov/). You can review and correct any claims you have submitted to OHA; or
		- Correct and submit via your EDI software.
	- On paper:
		- Complete the OHP 1036 (Individual Adjustment Request) at [https://apps.state.or.us/Forms/Served/he1036.pdf.](https://apps.state.or.us/Forms/Served/he1036.pdf)
		- Include a copy of the RA and a corrected claim, if needed.
- **You cannot adjust denied claims.** Instead, correct and resubmit (rebill).

![](_page_16_Picture_9.jpeg)

![](_page_16_Picture_10.jpeg)

#### **Recoveries**

- When you or OHA adjust claims due to incorrect overpayments, OHA will recover the overpayments from your future payments.
- Recovery information will display on the Financial Transactions page of your RA as follows:
	- Each claim requiring recovery will display reason code 8400 (RESULT OF CLAIM ADJUSTMENT).
	- Until the overpayment is fully recovered, the Financial Transactions page of future RAs will track the amount recovered each week, and the remaining balance.

![](_page_17_Picture_47.jpeg)

![](_page_17_Picture_6.jpeg)

![](_page_17_Picture_7.jpeg)

#### **How to submit a refund**

- Only submit a refund when you are unable to individually adjust the claim(s).
- Write OHA a check and mail it to: OHP PO Box 14955
	- Salem, OR 97309
- Include the following:
	- A letter addressed "ODHS Receipting Specialist, HSB 4th Floor" explaining the reason for the refund
	- Any related correspondence leading up to the refund
	- Include the ICNs that the refund applies to.

![](_page_18_Picture_8.jpeg)

![](_page_18_Picture_64.jpeg)

![](_page_18_Picture_10.jpeg)

#### **Need help?**

- To stop receiving paper RAs or get help reading the RA:
	- Provider Services
	- 800-336-6016 or [dmap.providerservices@state.or.us](mailto:dmap.providerservices@state.or.us)
- To view [claim status on the Web:](http://www.oregon.gov/OHA/healthplan/tools/Claim%20Adjustment%20Handbook.pdf)
	- Provider Web Portal
	- [https://www.or-medicaid.gov](https://www.or-medicaid.gov/)
- To hear claim status (by ICN or client ID) by phone:
	- [Automated Voice Response](https://apps.state.or.us/Forms/Served/he3162.pdf)
	- 866-692-3864

![](_page_19_Picture_10.jpeg)

![](_page_19_Picture_11.jpeg)

# **Thank you!**

![](_page_20_Picture_1.jpeg)

![](_page_20_Picture_2.jpeg)